Deutsche Sprachauswahl für das Gerätemenü: Main Menu - System - Settings - Language - German

Schritt 1: Auswahl der Messstelle und Vorbereitung des Rohres

- · Vermeiden Sie die Installation in der Nähe von Deformationen, defekten Leitungen, in der Nähe von Schweißnähten oder an Punkten, wo sich Ablagerungen angesammelt haben könnten.
- · Wählen Sie eine Stelle mit ausreichend gerader Rohrstrecke ohne Störguellen aus: i. d. R. eine Länge von 10 x Rohrdurchmesser vor bzw. 5 x Rohrdurchmesser nach der Messstelle.
- · Bei einem horizontalen Rohr montieren Sie die Sensoren seitlich. Bei einem vertikalen Rohr bringen Sie die Sensoren dort an, wo die Flüssigkeit nach oben fließt (Abb. 1).
- · Montieren Sie die Sensoren in Richtung der Strömung (Abb. 2).
- Reinigen Sie das Rohr an der Messstelle. Entfernen Sie lose Farbe und Rost mit einer Drahtbürste oder einer Feile.
- · Tragen Sie Koppelpaste auf die Unterseite der Sensoren auf. Befestigen Sie die Sensoren so, dass sie während der Positionierung am Rohr entlang bewegt werden können.

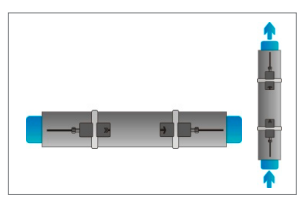

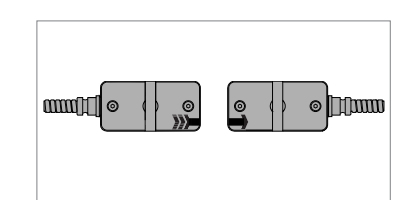

1. Messpunkte

2. Strömungsrichtung

# Befestigung der Sensoren am Rohr

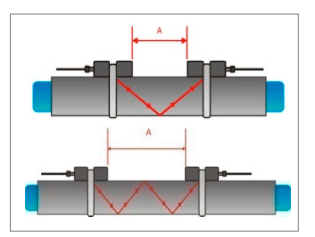

3 Reflektionsmodus

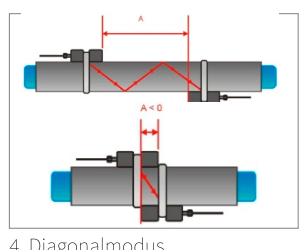

4. Diagonalmodus

# Reflektionsmodus Die Messung beruht auf einer gera-

den Anzahl von Schallwegen. Dies ist die günstigste Methode der Sensormontage, da der Abstand zwischen den Sensoren schnell bestimmt und diese exakt zueinander ausgerichtet werden können. Nutzen Sie nach Möglichkeit immer diesen Modus (Abb. 3).

#### Diagonalmodus

Die Messung beruht auf einer ungeraden Anzahl von Schallwegen. Dieser Modus empfiehlt sich bei großen Rohren und bei verschmutzen oder mit Luft durchsetzten Flüssigkeiten, bei – denen stärkere Signalabschwächungen auftreten können. Der Sensorabstand kann negativ sein (Überlappung der Sensoren) (Abb. 4).

## Schritt 2: Einführung in die Tastatur

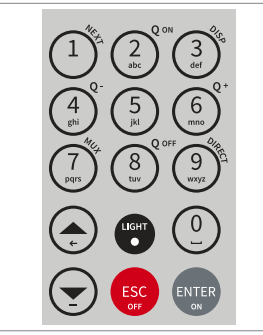

- NEXT  $(1)$  = Zeige nächsten Wert •  $Q_{\text{on}}(2)$  = Starte Summierwerk
- $\overline{DISP}(3) = \overline{Z}$ eige nächstes Display
- $Q_{\text{off}}(8)$  = Stoppe Summierwerk
- DIRECT  $(9)$  = Zeige Trendkurve
- $\bullet$   $\blacktriangle$  = Gehe nach oben
- $\bullet$   $\blacktriangledown$  = Gehe nach unten
- ESC = Verlassen ohne Speichern Gerät ausschalten (Drücke > 2 Sek.)
- ENTER = Auswahl/Speichern Gerät anschalten (Drücke > 2 Sek.)
- Schritt 3: Schnellstart-Menü und Setup-Assistent
- · Nach der provisorischen Anbringung der Sensoren am Rohr schalten Sie das Gerät ein. Sie können nun die Parameter in den Setup-Assistenten eingeben, um das Gerät einzurichten.

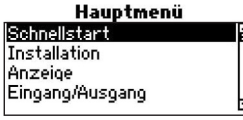

Nach dem Einschalten und der Boot-Sequenz wird das Hauptmenü angezeigt. Benutzen Sie die Tasten ▲ und v, um das Schnellstart-Menü zu wählen und bestätigen Sie mit <ENTER>.

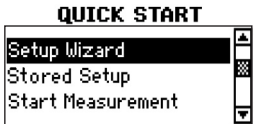

Wählen Sie den Setup-Assistenten mit den Pfeiltasten aus und bestätigen Sie mit <**ENTER**>. Wenn die Sensoren erkannt werden, wird die Seriennummer angezeigt. Wenn nicht, kann der Sensortyp ausgewählt werden.

Wählen Sie die Maßeinheit, in der die

Ausgabe erfolgen soll. Bestätigen Sie

mit <**ENTER**>.

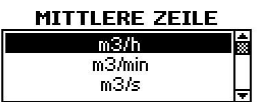

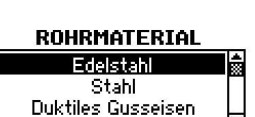

Wählen Sie das Rohrmaterial und bestätigen Sie mit <ENTER>.

**AUSSENDURCHMESSER** 76.1 mm **ROHRUMFANG** 

mm

103.0

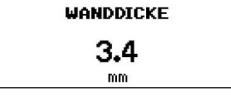

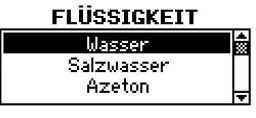

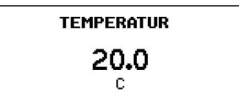

# **AUSKLEIDUNG**

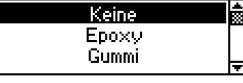

Geben Sie den Außendurchmesser ein und bestätigen Sie mit <ENTER>. Benutzen Sie die Taste ▲ zur Korrektur. Wenn "0" eingegeben und bestätigt wird, kann alternativ der Rohrumfang eingegeben werden. Der Durchmesser wird dann aus dem Umfang errechnet. Bestätigen Sie mit <**ENTER**>.

Geben Sie die Rohrwandstärke ein und drücken Sie <ENTER>. Benutzen Sie die Taste ▲ zur Korrektur. Ein Punkt (Komma) kann mit <LIGHT> eingegeben werden. Bestätigen Sie mit <ENTER>.

Wählen Sie die zu messende Flüssigkeit. Bestätigen Sie mit <ENTER>.

Geben Sie die ungefähre Temperatur der Flüssigkeit ein. Benutzen Sie die Taste ▲ zur Korrektur. Bestätigen Sie mit  $<$ ENTER $>$ .

Wählen Sie die Auskleidung des Rohres. Falls keine vorhanden ist, wählen Sie "Keine" und bestätigen mit <ENTER>. Wenn eine Rohrauskleidung gewählt wurde, öffnet sich ein neuer Bildschirm, um die Auskleidungsdicke zu definieren.

### Schritt 3: Schnellstart-Menü und Setup-Assistent

- Wählen Sie die Anzahl der Schallwege mit den Tasten  $\blacktriangle$  und  $\blacktriangledown$ .
- Auto: Automatische Auswahl entsprechend der eingegebenen Parameter (Anzahl der Schallwege nachfolgend auf der Sensorpositionierungsanzeige dargestellt).

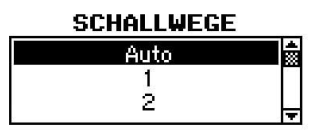

- 1: 1 Weg: Diagonalmodus
- 2: 2 Wege: Reflektionsmodus
- 3: 3 Wege: Diagonalmodus
- 4: 4 Wege: Reflektionsmodus usw.
- Gerade Anzahl von Schallwegen: Beide Sensoren auf derselben Seite des Rohres befestigt (siehe Abb. 3).
- · Ungerade Anzahl von Schallwegen: Sensoren auf gegenüberliegenden Seiten (siehe Abb. 4). Bestätigen Sie mit <ENTER>.

### **QUICK START**

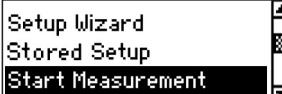

Benutzen Sie die Pfeiltasten um Messung starten auszuwählen und bestätigen Sie mit <ENTER>.

### Sensorpositionierungsanzeige

- · Bringen Sie die Sensoren in den vorgeschlagenen Abstand zueinander. Dieser wurde über die eingegebenen Parameter ermittelt und ist die Distanz zwischen den beiden Sensorinnenkanten. Nutzen Sie das beigefügte Maßband zur Abstandsmessung.
- · Beobachten Sie während des Ausrichtungsvorgangs beide Signalbalken (oberer: Signal-Rausch-Verhältnis; unterer: Signal-Qualität). Beide sollten möglichst gleich weit nach rechts ausgefüllt sein.
- Verwenden Sie den Cursor zwischen den beiden Signalbalken zur Feineinstellung der Sensorposition. Mit Veränderung des Sensorabstands am Rohr bewegt sich der Cursor nach links oder rechts.

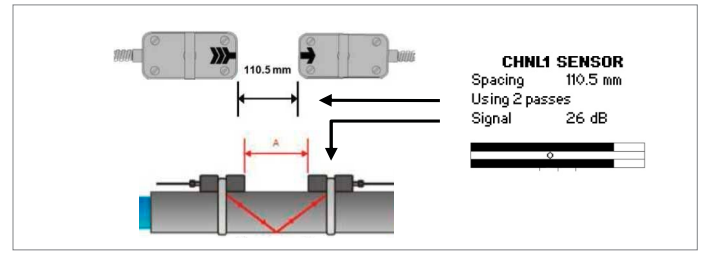

5. Sensorpositionierungsanzeige

- · Versuchen Sie den Cursor anhand der drei Ausrichtungslinien unterhalb des unteren Signalbalkens mittig auszurichten. Wenn sich der Cursor links der zentralen Ausrichtungslinie befindet, sind die Sensoren zu nah beieinander. Ist der Cursor rechts der Linie, sind sie zu weit auseinander
- · Eine für verlässliche Messungen ausgeführte Sensorpositionierung liegt dann vor, wenn
	- a) beide Signalbalken zu ca. 1/3 oder mehr ausgefüllt sind,
	- b) deren Füllstand annähernd auf gleicher Höhe ist und
	- c) sich der Cursor zwischen der linken und rechten Ausrichtungslinie befindet.
- · Sobald die Sensorpositionierung abgeschlossen ist, bestätigen Sie mit <ENTER>, um mit der Messung zu beginnen.

#### Prozesswertanzeige

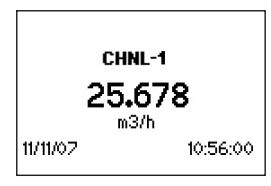

Der Hauptprozesswert (Maßeinheit) kann im Setup-Assistenten oder über Ausgabe - Anzeige - Mittlere Zeile eingestellt werden. Durch <NEXT> kann in die 'Drei-Zeilen-Anzeige' gewechselt werden. Mit <ESC> gelangen Sie ins Hauptmenü.

#### Summierwerk (Totaliser)

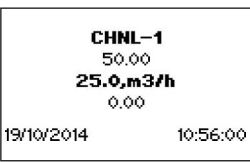

Wechseln sie zwischen Hauptprozesswert und Summierwerk durch zweimaliges Drücken von <NEXT>. Das Summierwerk wird mit < $Q_{on}$ > gestartet oder zurückgesetzt. Mit < $\overline{Q}_{\text{off}}$ > wird es gestoppt.

- · < Q\_ > setzt den Summierwert in positiver Flussrichtung zurück,  $Q$  > in negativer Richtung.
- · Wählen Sie die entsprechende Volumeneinheit aus, um den Summierwert in der 'Drei-Zeilen-Anzeige' bzw. den Prozessausgängen auszugeben oder zu speichern.
- Mit<DISP> gelangen Sie zum Diagnoseschirm.

#### Messwertspeicher

- Der Messwertspeicher wird über Ausgabe Datenlogger gestartet. Die Aktivierung erfolgt, wenn ein Wert ungleich Null (1 s bis 999 s) als Speicherintervall eingegeben und mit <ENTER> bestätigt wird.
- · Die aktivierten Prozesswerte (Hauptprozesswert und falls eingeschaltet - Summierwert) werden automatisch aufgezeichnet. Die Eingabe von "0" als Intervall deaktiviert die Speicherfunktion. Bisherige Messdaten bleiben erhalten.
- · Wählen Sie bis zu 10 Messwerte unter Auswahl aus, um diese im Speicher aufzuzeichnen. < ENTER> markiert die Einheiten, "0" setzt sie wieder zurück.
- · Der Speicherplatz kann unter Speicher löschen wieder freigegeben werden. Achten Sie darauf, dass alle Messdaten zuvor gesichert wurden.
- · Ein aktivierter Speicher wird durch ein blinkendes Symbol in der linken oberen Ecke des Bildschirms angezeigt. Messsitzungen werden gesondert erfasst. Mit <ESC> werden die Aufzeichnungen beendet.

# Wanddickenmessung (optional)

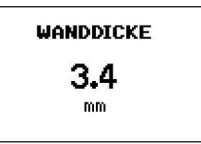

Um die Rohrwandstärke zu bestimmen, ist optional ein Wanddickensensor erhältlich. Schließen Sie diesen am Sensoreingang an und wählen Schnellstart - Messung starten.

· Das Gerät erkennt den Sensor und gibt die Rohrwandstärke aus, sobald der Sensor in gutem akustischen Kontakt zum Rohr ist. Tragen Sie hierzu Koppelpaste auf.

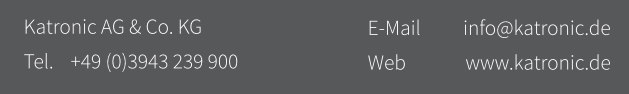